## **DSSM Mass Erase and Factory Reset**

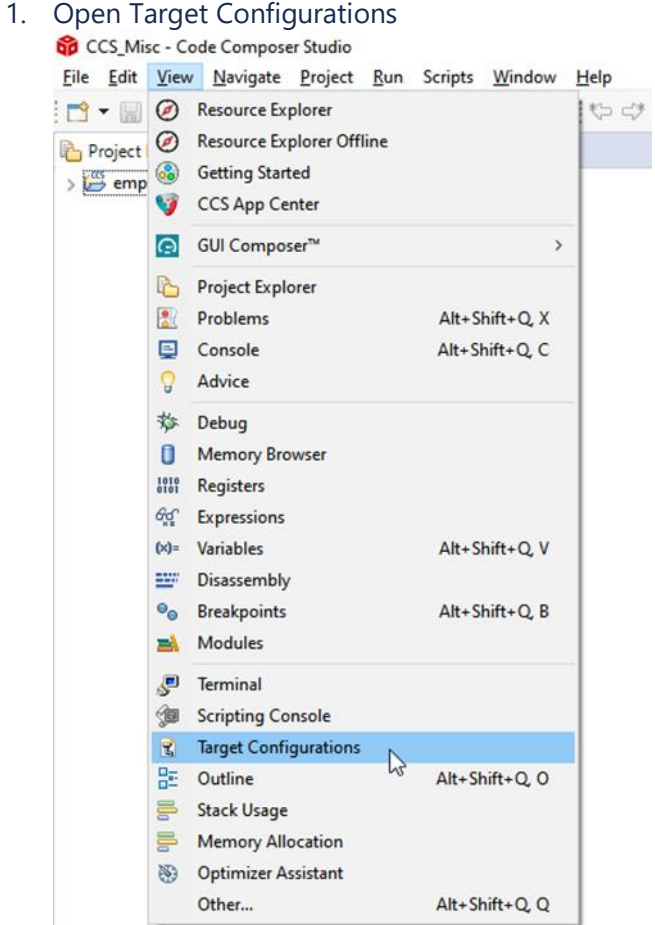

2. In the *Target Configurations* window, find your current MSPM0 project and expand the folders to find the .ccxml file:

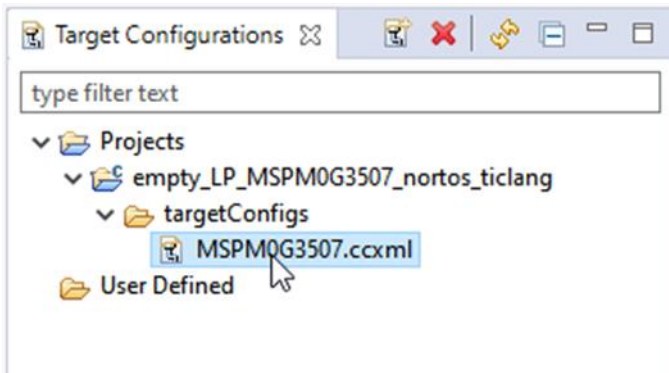

3. Right-click the .ccxml file and click on *Launch Selected Configuration*

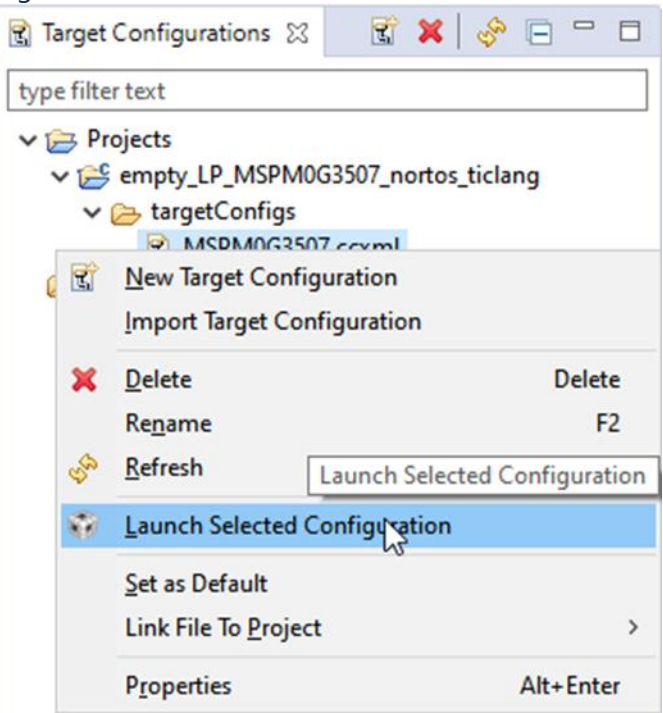

4. Click on Scripts→ MSPM0G3507 Commands → MSPM0\_Mailbox\_FactoryReset\_Auto

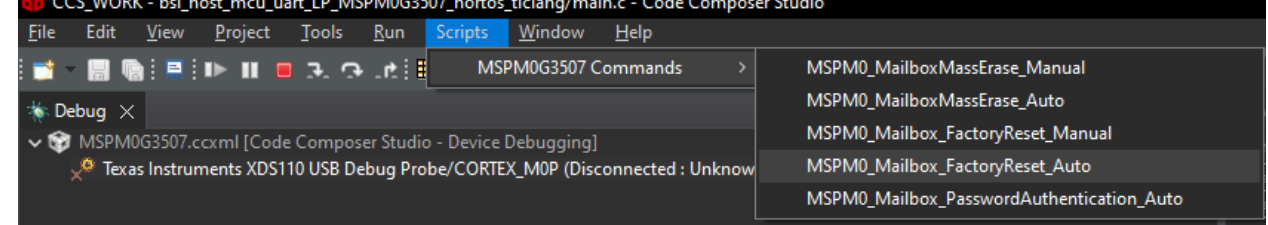

5. the Console will show the following:

**目 Console** 23

MSPM0G3507.ccxml CS\_DAP\_0: GEL Output: Attempting CS\_DAP connection CS\_DAP\_0: GEL Output: Attempting SEC\_AP connection CS\_DAP\_0: GEL Output: Initiating Remote Mass Erase CS\_DAP\_0: GEL Output: Mass Erase Command Sent CS DAP 0: GEL Output: Press the reset button...

CS\_DAP\_0: GEL Output: Mass erase executed. Please terminate debug session, power-cycle and restart debug session.